**Государственная система обеспечения единства измерений**

Акционерное общество «Приборы, Сервис, Торговля» (АО «ПриСТ»)

СОГЛАСОВАНО Главный метролог «ЛриСТ»  $BHC$ un А.Н. Новиков **HpMG** 15» февраля 2021 г.

# **ГОСУДАРСТВЕННАЯ СИСТЕМА ОБЕСПЕЧЕНИЯ ЕДИНСТВА ИЗМЕРЕНИЙ**

## **Генераторы сигналов специальной формы серии АКИП-3423**

# **МЕТОДИКА ПОВЕРКИ ПР-02-2021МП**

г. Москва **2021 г.**

Настоящая методика устанавливает методы и средства первичной и периодических поверок генераторов сигналов специальной формы серии АКИП-3423, изготавливаемых «Shijiazhuang Suin Instruments CO., LTD.», Китай.

Генераторы сигналов специальной формы серии АКИП-3423 (далее - генераторы) предназначены для генерации периодических немодулированных сигналов различных форм, сигналов с различными видами модуляции и сигналов произвольной формы.

Интервал между поверками - 1 год.

Периодическая поверка генераторов в случае их использования на меньшем числе выходных каналов, по отношению к указанным в разделе «Метрологические и технические характеристики» описания типа, допускается на основании письменного заявления владельца генераторов, оформленного в произвольной форме. Соответствующая запись должна быть сделана в свидетельстве о поверке генераторов.

### 1 ОПЕРАЦИИ ПОВЕРКИ

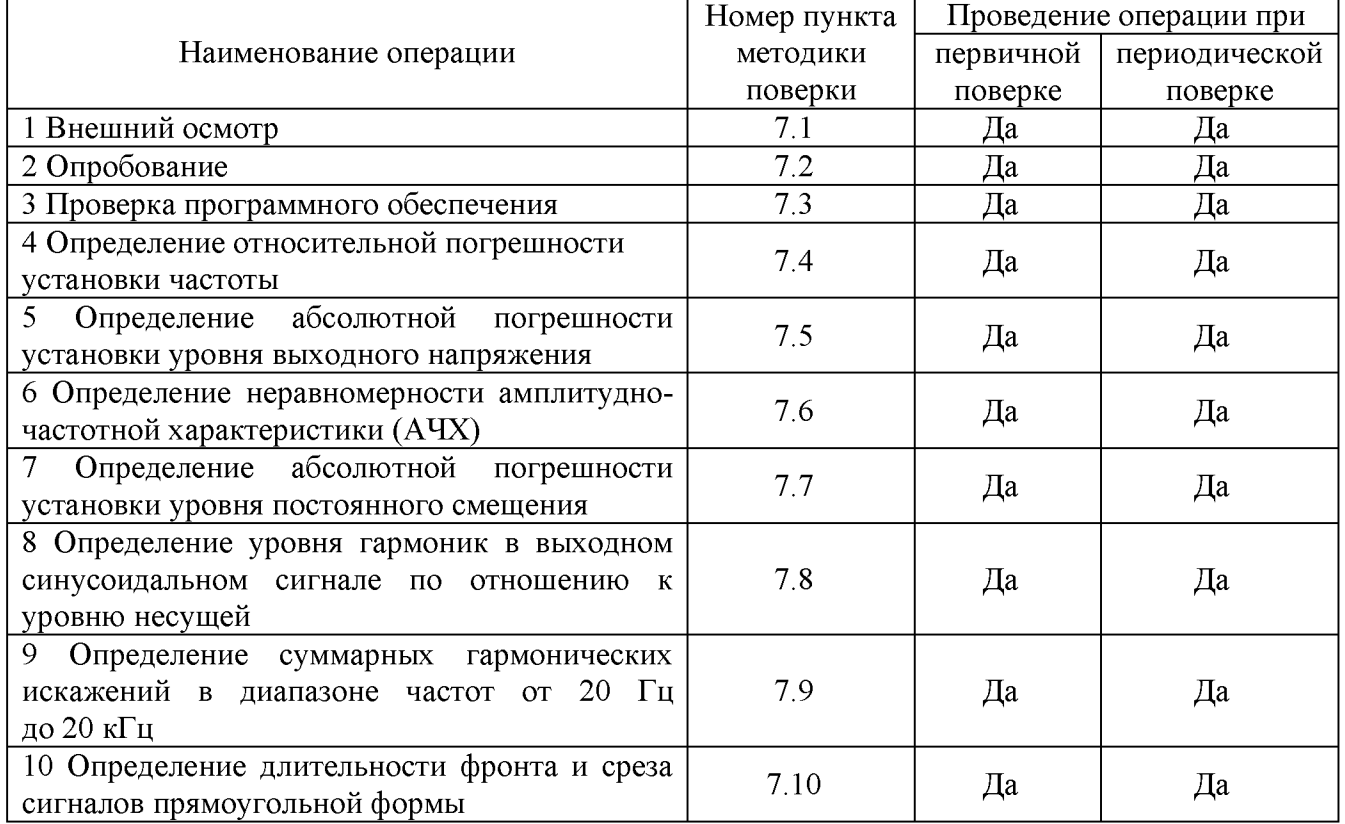

Таблица 1 - Операции поверки

#### 2 СРЕДСТВА ПОВЕРКИ

2.1 При проведении поверки должны применяться средства поверки, перечисленные в таблицах 2 и 3.

2.2 Допускается применять другие средства поверки, обеспечивающие измерение значений соответствующих величин с требуемой точностью (погрешность измерений должна быть минимум в 3 раза ниже чем у поверяемых СИ).

2.3 Все средства поверки должны быть исправны, поверены, сведения о результатах поверки средств поверки должны быть включены в Федеральный информационный фонд по обеспечению единства измерений.

Таблица 2 - Средства поверки

| Номер                                                                         | Тип средства поверки                                                                                                    |
|-------------------------------------------------------------------------------|----------------------------------------------------------------------------------------------------|
| пункта МП                                                                     |                                                                                                    |
| 7.4                                                                           | Частотомер универсальный СNT-90. Диапазон частот от 0,002 Гц до 400 МГц.<br>Пределы допускаемой относительной погрешности измерения частоты не хуже |
|                                                                               | $\pm 2.10^{-7}$                                                                                                    |
| 7.5                                                                           | Вольтметр универсальный В7-78/1, погрешность измерения напряжение посто-                                                                            |
|                                                                               | янного тока ±0,0035 %, погрешность измерения напряжения переменного тока<br>$\pm 0.06 \%$ .                                                         |
| 7.6                                                                           | Ваттметр поглощаемой мощности СВЧ NRP18A. Диапазон частот от 8 кГц до                                                                               |
|                                                                               | 18 ГГц. Пределы допускаемой относительной погрешности измерения мощно-                                                                              |
|                                                                               | сти от $1.10^{-4}$ до $2.10^{2}$ мВт $\pm 2.5$ %                                                                                                    |
| 7.7                                                                           | Вольтметр универсальный В7-78/1, погрешность измерения напряжение посто-                                                                            |
|                                                                               | янного тока ±0,0035 %, погрешность измерения напряжения переменного тока                                                                            |
|                                                                               | $\pm 0.06 \%$ .                                                                                                    |
| 7.8                                                                           | Анализатор сигналов N9030A. Диапазон частот от 3 Гц до 26,5 ГГц (использует-                                                                        |
|                                                                               | ся до 1,2 ГГц). Гармонические искажения не более -70 дБн.                                                                                           |
| 7.9                                                                           | Измеритель нелинейных искажений АКИП-4501, используемый частотный диа-                                                                              |
|                                                                               | пазон от 20 Гц до 20 кГц, диапазон измерений коэффициентов нелинейных ис-                                                                           |
|                                                                               | кажений от 0,01 до 50 %.                                                                                                    |
| 7.10                                                                          | Осциллограф цифровой запоминающий HDO6104AR, полоса пропускания не                                                                                  |
|                                                                               | менее 1 ГГц, время нарастания переходной характеристики 450 пс.                                                                                     |
| Примечание, здесь и далее                                                     |                                                                                                    |
| дБн - относительный уровень мощности спектральных<br>составляющих<br>сигнала. |                                                                                                    |
| выраженный в дБ относительно уровня несущей;                                  |                                                                                                    |

Таблица 3 - Вспомогательные средства поверки для контроля параметров окружающей среды и электропитания

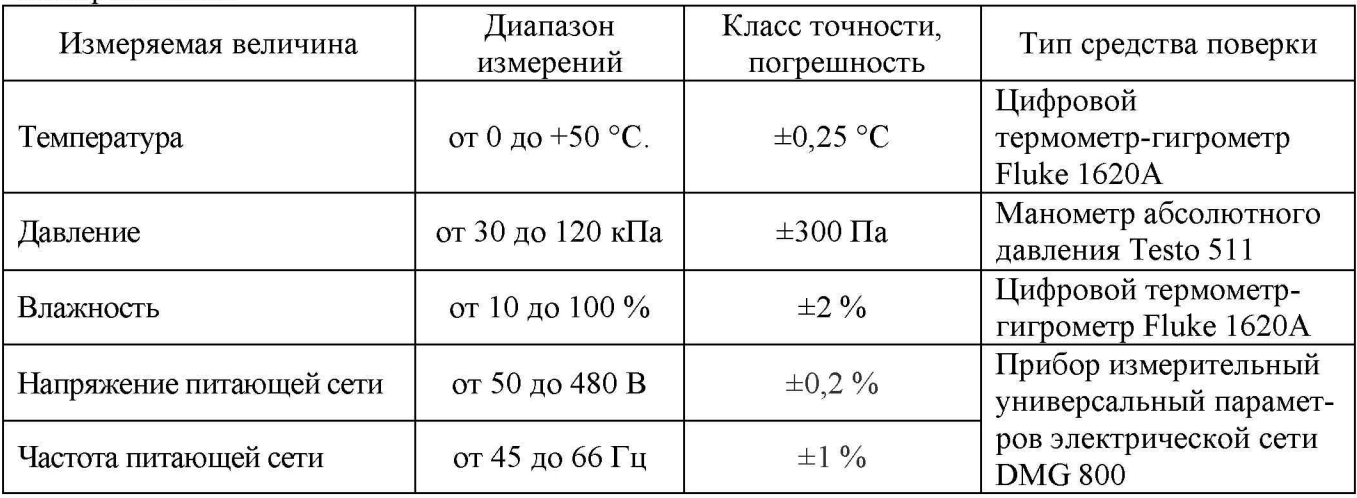

## 3 ТРЕБОВАНИЯ К КВАЛИФИКАЦИИ ПОВЕРИТЕЛЕЙ

К поверке допускаются лица, изучившие эксплуатационную документацию на поверяемые средства измерений, эксплуатационную документацию на средства поверки и соответствующие требованиям к поверителям средств измерений согласно ГОСТ Р 56069-2018.

### **4 ТРЕБОВАНИЯ БЕЗОПАСНОСТИ**

4.1 При проведении поверки должны быть соблюдены требования ГОСТ 12.27.0-75, ГОСТ 12.3.019-80, ГОСТ 12.27.7-75, требованиями правил по охране труда при эксплуатации электроустановок, утвержденных приказом Министерства труда и социальной защиты Российской Федерации от 24 июля 2013 г № 328Н.

4.2 Средства поверки, вспомогательные средства поверки и оборудование должны соответствовать требованиям безопасности, изложенным в руководствах по их эксплуатации.

## 5 УСЛОВИЯ ПРОВЕДЕНИЯ ПОВЕРКИ

При проведении поверки должны соблюдаться следующие условия:

- температура окружающего воздуха, ° С ................................................. 23±5;
- относительная влажность, % ................................................................... до 80;
- атмосферное давление, кП а...................................................................... от 84 до 106;
- напряжение сети, В .....................................................................................230±30;
- частота сети, Гц........................................................................................... 50±0,5

## 6 ПОДГОТОВКА К ПОВЕРКЕ

6.1 Перед проведением поверки должны быть выполнены следующие подготовительные работы:

- проведены технические и организационные мероприятия по обеспечению безопасности проводимых работ в соответствии с действующими положениями ГОСТ 12.27.0-75;

- проверить наличие действующих свидетельств поверки на основные и вспомогательные средства поверки.

6.2 Средства поверки и поверяемый прибор должны быть подготовлены к работе согласно их руководствам по эксплуатации и выдержаны во включенном состоянии не менее 30 минут.

6.3 Проверено наличие удостоверения у поверителя на право работы на электроустановках с напряжением до 1000 В с группой допуска не ниже III.

6.4 Контроль условий проведения поверки по пункту 5 должен быть проведен перед началом поверки.

## 7 ПРОВЕДЕНИЕ ПОВЕРКИ

#### 7.1 Внешний осмотр

7.1.1 Провести визуальный контроль чистоты и целостности всех соединителей поверяемого генератора. В случае обнаружения посторонних частиц провести чистку соединителей.

7.1.2 Провести визуальный контроль целостности кабеля питания.

7.1.3 Проверить отсутствие механических повреждений, шумов внутри корпуса, обусловленных наличием незакрепленных деталей, следов коррозии металлических деталей и следов воздействия жидкостей или агрессивных паров, целостность лакокрасочных покрытий, сохранность маркировки и пломб.

Примечание: к механическим повреждениям относятся глубокие царапины, деформации на рабочих поверхностях центрального или внешнего проводников соединителей, вмятины на корпусе генератора, а также другие повреждения, непосредственно влияющие на технические характеристики генератора.

7.1.4 Результаты выполнения операции считать положительными, если:

- кабель питания не имеет повреждений;

- отсутствуют механические повреждения на соединителях и корпусе поверяемого генератора;

- отсутствуют шумы внутри корпуса, обусловленные наличием незакрепленных деталей;

- отсутствуют следы коррозии металлических деталей и следы воздействия жидкостей или агрессивных паров;

- лакокрасочные покрытия не повреждены;

- маркировка, нанесенная на поверяемый генератор, разборчива.

#### 7.2 Опробование

Опробование генераторов проводят путем проверки их на функционирование в соответствии с руководством по эксплуатации.

Проверить управление путем изменения настроек в различных режимах, включение/отключение генерации СВЧ мощности, включение/отключение модуляции, установку параметров при различных формах сигнала.

При отрицательном результате проверки генератор бракуется и направляется в ремонт.

#### 7.3 Проверка идентификационных данных программного обеспечения

Проверка идентификационных данных программного обеспечения генераторов осуществляется путем вывода на дисплей прибора информации о версии программного обеспечения (ПО). Информация о версии ПО содержится в меню «Утилиты» - «Информация о системе» (Информ) в строке Control.

Результат считать положительным, если версия программного обеспечения соответствует данным, приведенным в таблице 4.

#### Таблица 4 - Характеристики программного обеспечения

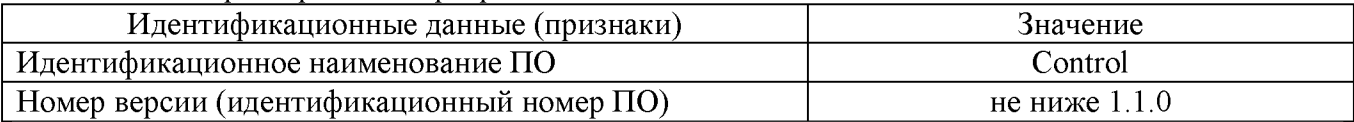

#### 7.4 Определение относительной погрешности установки частоты

Относительная погрешность установки частоты определяется путем измерения частоты частотомером универсальным CNT-90 (далее частотомер), подключенным к выходу генератора.

7.4.1 Подключить выход канала 1 генератора к частотомеру согласно руководствам по эксплуатации на приборы. Согласовать сопротивления входа частотомера и выхода генератора, установив одинаковые значения (50 Ом или 1 МОм).

7.4.2 В генераторе выбрать прямоугольную форму сигнала в соответствии с руководством по эксплуатации.

7.4.3 Установить на генераторе частоту 10 Гц, значение уровня сигнала 1 В (размах) в соответствии с руководством по эксплуатации и включить выход генератора.

7.4.4 Измерить установленное значение частоты частотомером. Повторить операции по п.п. 7.4.1 - 7.4.3 для других частот генератора. Измерения проводить не менее чем на 10 частотах, включая верхнюю границу диапазона. При измерениях < 100 кГц на частотомере включить фильтр нижних частот 100 кГц. При частоте сигнала 1 кГц и выше на генераторе устанавливать синусоидальную форму сигнала.

7.4.5 Повторить операции по п.п. 7.4.1 - 7.4.4 для всех каналов генератора.

7.4.6 Относительную погрешность установки частоты 5f определить по формуле (1):

$$
\delta f = (f_{\text{ycr}} - f_{\text{H3M}}) / f_{\text{H3M}}, \tag{1}
$$

где Густ - установленное значение частоты на генераторе,

 $f_{\text{HSM}}$  – измеренное значение частоты частотомером.

Результаты поверки считать положительными, если погрешность не превышает допускаемых пределов:  $\pm 1.10^{-6}$ 

### 7.5 Определение абсолютной погрешности установки уровня выходного напряжения

проводить методом прямых измерений путем сличения установленного значения уровня выходного сигнала с показаниями вольтметра универсального В7-78/1 (далее вольтметр).

7.5.1 Подсоединить вольтметр разъему канала 1 генератора.

7.5.2 В генераторе выбрать синусоидальную форму сигнала и установить частоту 1 кГц в соответствии с руководством по эксплуатации.

7.5.3 Установить на генераторе сопротивление выхода High-Z (1 МОм), значение уровня сигнала 10 мВ (размах) и включить выход генератора.

7.5.4 Измерить установленное значение уровня сигнала вольтметром. Результат измерения умножить на значение коэффициента 2,828.

7.5.5 Повторить операции по п.п. 7.5.4 - 7.5.5 для значений уровня выходного сигнала (размах) генератора из ряда 100 мВ, 1 В, 3 В, 5 В, 10 В, 20 В.

7.5.6 Определить абсолютную погрешность установки уровня выходного напряжения по формуле (2):

 $\Delta U = U - U_{H3M},$  (2)

где  $U$  - значение уровня выходного напряжения на частоте 1 кГц, установленное на генераторе, В;

 $U_{H3M}$  - значение переменного напряжения, измеренное вольтметром, умноженное на коэффициент 2,828, В.

7.5.7 Повторить операции по п.п. 7.5.1 – 7.5.6 для всех каналов генератора.

Результаты поверки считать положительными, если погрешность не превышает допускаемых пределов:  $\pm (0.01 \text{ U} + 1.10^{-3})$ , В.

#### 7.6 Определение неравномерности АЧХ

7.6.1 Подсоединить ваттметр поглощаемой мощности NRP18A (далее ваттметр) к выходному разъему канала 1 на передней панели генератора.

7.6.2 Установить на генераторе сопротивление выхода 50 Ом, синусоидальную форму сигнала с частотой 10 МГц, значение уровня сигнала 0 дБм в соответствии с руководством по эксплуатации.

7.6.3 Измерить установленное значение уровня мощности ваттметром и записать в качестве опорного значения уровня на частоте 10 МГц ( $P<sub>onop</sub>$ ).

7.6.4 Не меняя уровень на генераторе, провести измерение уровня мощности ваттметром, изменяя частоту сигнала на генераторе. Измерения проводить не менее чем на 3 -х частотах каждого поддиапазона, согласно таблицы 5.

Таблица 5 - Неравномерность АЧХ

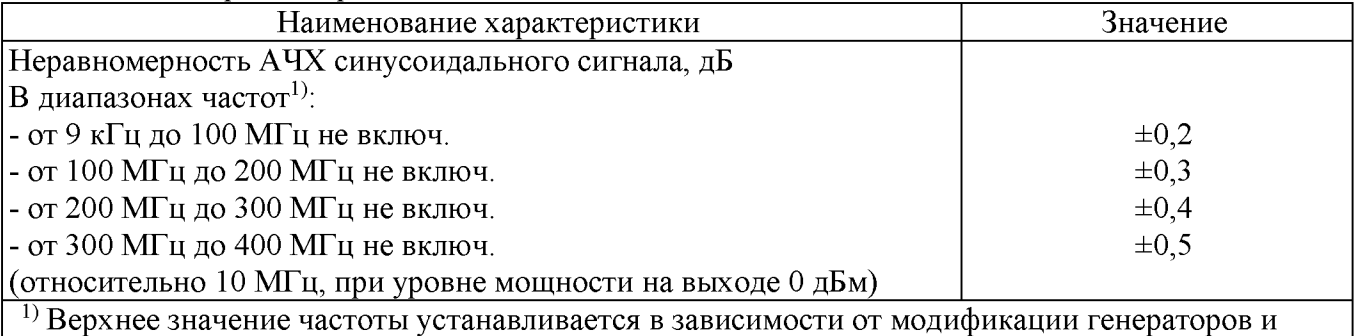

ограничивается верхним значением диапазона частот генератора

7.6.5 Определить неравномерность АЧХ ( $\Delta$ <sub>AЧX</sub>) по формуле (3):

$$
\Delta_{\text{A} \text{Y} \text{X}} = P_{\text{H3M}} - P_{\text{onop}},\tag{3}
$$

где,  $P_{H3M}$  – измеренное значение уровня сигнала на установленной частоте, дБм;  $P_{\text{onop}}$  – опорное значение уровня сигнала на частоте 10 МГц, дБм

7.6.6 Повторить операции по п.п. 7.6.1 - 7.6.5 для всех каналов генератора.

Результаты поверки считать положительными, если неравномерность АЧХ не превышает допускаемых пределов, приведенных в таблице 5.

#### 7.7 Определение абсолютной погрешности установки уровня постоянного смещения

7.7.1 Подсоединить вольтметр универсальный В7-78/ к выходному разъему канала 1 генератора.

7.7.2 Установить на вольтметре режим измерения напряжения постоянного тока и обнулить показания.

7.7.3 В соответствии с руководством по эксплуатации на генераторе установить сопротивление выхода High-Z (1 МОм), синусоидальную форму сигнала, частоту 1 кГц, уровень выходного напряжения 2 мВ, и включить выход генератора.

7.7.4 Установить на генераторе в соответствии с руководством по эксплуатации значения уровня постоянного смещения из ряда:  $+20$  мB,  $-20$  мB,  $+100$  мB,  $-100$  мB,  $+1$  B,  $-1$  B, +5 В, -5 В, +9,99 В, -9,99 В.

7.7.5 Измерить установленное значение уровня постоянного смещения вольтметром.

7.7.6 Определить абсолютную погрешность установки уровня постоянного смещения по формуле (4):

$$
\Delta U = U_{DC} - U_{H3M},\tag{4}
$$

где U<sub>DC</sub> – значение уровня постоянного смещения, установленное на генераторе, В;

 $U_{H2M}$  - значение постоянного напряжения, измеренное вольтметром, В.

7.7.7 Повторить операции по п.п. 7.7.1 - 7.7.6 для всех каналов генератора.

Результаты поверки считать положительными, если погрешность установки не превышает допускаемых пределов:  $\pm (0.01 \cdot |U_{DC}| + 2.01 \cdot 10^{-3})$ , В.

#### 7.8 Определение уровня гармоник в выходном синусоидальном сигнале по отношению к уровню несущей

проводить методом прямых измерений с помощью анализатора сигналов N9030A (далее анализатор).

7.8.1 Подсоединить анализатор к выходному разъему канала 1 генератора.

7.8.2 Установить на генераторе в соответствии с руководством по эксплуатации сопротивление выхода 50 Ом, немодулированный синусоидальный сигнал с уровнем 0 дБм и включить выход генератора.

7.8.3 Провести измерения уровня гармоник на частотах, приведенных в таблице 6.

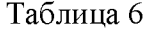

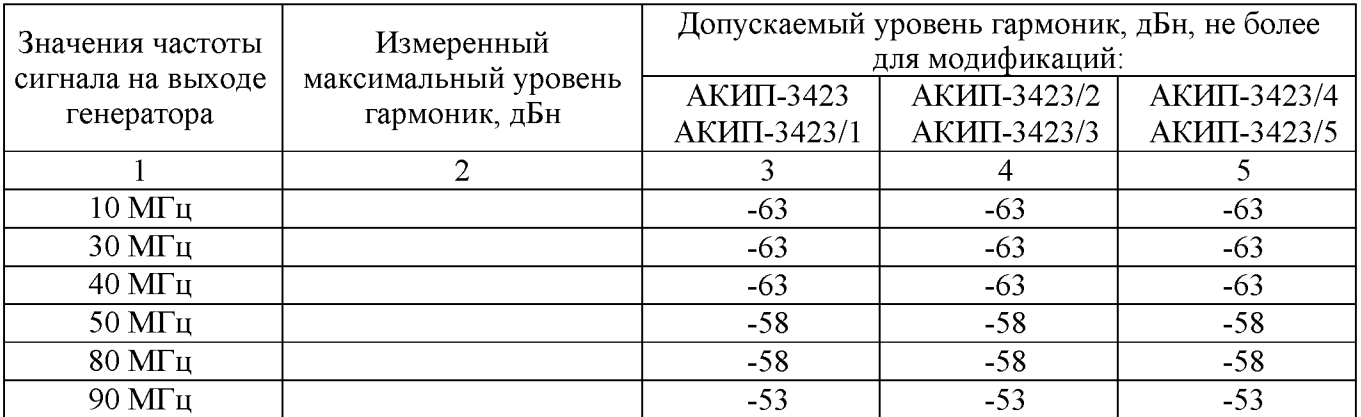

Продолжение таблицы 6

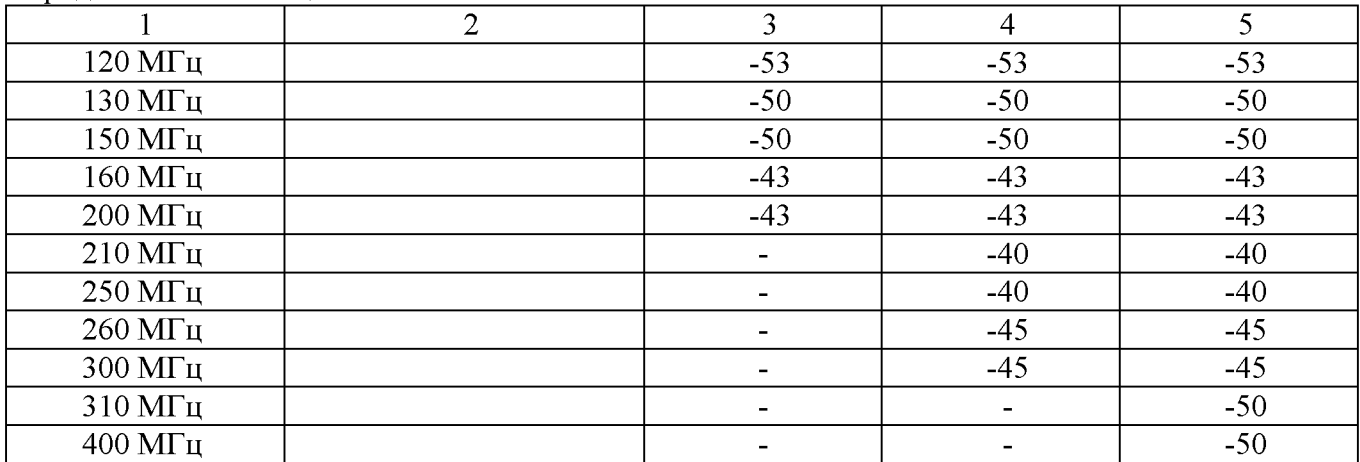

7.8.4 Для определения уровня гармонических составляющих установить на анализаторе начальную частоту < частоты основной гармоники, конечную частоту > частоты пятой гармоники. Установить полосу пропускания фильтра промежуточной частоты (ПЧ) анализатора оптимальную для наблюдения уровня гармоник и скорости развертки согласно руководству по эксплуатации на анализатор. При измерении в полосе частот до 50 МГц полосу фильтра ПЧ рекомендуется устанавливать  $\leq 120$  Гц, при измерениях в полосе от 50 МГц полосу фильтра ПЧ рекомендуется устанавливать  $\geq 1$  кГц.

7.8.5 Оценить визуально уровни гармоник. Если уровни гармоник, начиная с четвертой незначительны, по отношению ко второй и третьей гармоникам, то измерения гармонических искажений проводить для второй и третьей гармоники.

7.8.6 Маркер анализатора установить на частоту основной гармоники (при помощи функции анализатора «поиск пика»). Войти в меню установки маркеров анализатора, выбрать функцию дельта-маркера. Устанавливая маркер на частоты второй и третьей гармонической составляющей, измерить уровни гармонических составляющих относительно несущей.

7.8.7 Провести операции по пунктам 7.8.5 - 7.8.7 для остальных значений частоты, устанавливая частоту несущей в соответствии с таблицей 6.

7.8.8 Провести операции по пунктам 7.8.1 - 7.8.7 для всех каналов генератора.

Результаты поверки считать положительными, если уровни гармоник в выходном сигнале относительно уровня основной гармоники не превышают допускаемых значений, приведенных в таблице 6.

Примечание: допускается проводить измерения уровня гармоник при помощи автоматических измерений, при наличии такой функции в анализаторе спектра.

#### 7.9 Определение суммарных гармонических искажений в диапазоне частот от 20 Гц до 20 кГц

7.9.1 Подсоединить измеритель нелинейных искажений АКИП-4501 (далее измеритель) к выходному разъему канала 1 генератора в соответствии с руководствами по эксплуатации на приборы.

7.9.2 Установить на генераторе в соответствии с руководством по эксплуатации сопротивление выхода High-Z (1 МОм), частоту синусоидального сигнала 200 Гц, уровень сигнала 20 В (размах) и включить выход генератора.

7.9.3 На измерителе выполнить необходимые установки в соответствии с руководством по эксплуатации прибора.

7.9.4 Измерить коэффициент гармоник выходного сигнала генератора.

7.9.5 Провести измерения коэффициента гармоник для других частот выходного сигнала из ряда: 1 кГц, 5 кГц, 20 кГц*.*

7.9.6 Провести измерения коэффициента гармоник по п.п. 7.9.1 - 7.9.5 для всех каналов генератора.

Результаты поверки считать положительными, если результаты измерений не превышают 0,2 %.

#### 7.10 Определение длительности фронта и среза сигналов прямоугольной формы

7.10.1 Подсоединить осциллограф к выходному разъему канала 1 на передней панели генератора.

7.10.2 Установить на генераторе прямоугольную форму сигнала в соответствии с руководством по эксплуатации.

7.10.3 Установить на генераторе сопротивление выхода 50 Ом, частоту 1 кГц, скважность 50 %, уровень сигнала 1 В (размах).

7.10.4 Установить на осциллографе сопротивление входа 50 Ом, настроить изображение осциллограммы равное примерно пяти делениям.

7.10.6 Измерить при помощи автоматических измерений осциллографа длительность фронта и среза сигнала прямоугольной формы на уровне от 10 % до 90 %.

7.10.7 Вычислить действительное значение длительности фронта (среза) для сигналов прямоугольной формы и импульсных сигналов по формуле (5):

$$
\tau_{\rm FEH} = \sqrt{\tau_{\rm \phi p}^2 - \tau_{\rm OCH}^2} \,, \tag{5}
$$

где *Тфр -* значение длительности фронта (среза) сигнала измеренное осциллографом, не,  $\tau_{\rm OCH}$  - собственное время нарастания переходной характеристики осциллографа, нс.

7.10.8 Провести измерения по п.п. 7.10.1 - 7.10.7 для всех каналов генератора.

Результаты поверки считать положительными, если действительное значение длительности фронта и среза не превышает допускаемого значения: 2,5 не

#### 8 ОФОРМЛЕНИЕ РЕЗУЛЬТАТОВ ПОВЕРКИ

Результаты поверки средств измерений подтверждаются сведениями о результатах поверки средств измерений, включенными в Федеральный информационный фонд по обеспечению единства измерений. Оформление свидетельства о поверке и нанесение знака поверки осуществляется в соответствии с действующими нормативными правовыми актами.

Начальник отдела испытаний

Начальник отдела испытаний<br>АО «ПриСТ» С.А. Корнеев